## **Aktivitetsramverket** Nyheter 3.9

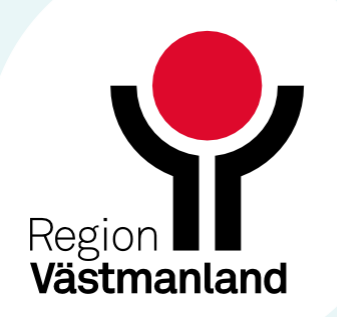

## **Spara aktiviteter som Favoriter**

Nu är det möjligt att lägga till upp till 50 aktiviteter och paket som favoriter.

Favoriterna finns tillgängliga i en egen kategori, placerad överst i panelen Kategorier. Aktiviteter och paket läggs till som favorit via högerklicksalternativet 'Lägg till som favorit.

För att ta bort en befintlig favorit väljer man istället 'Ta bort från favoriter'.

Favoriterna är användarspecifika.

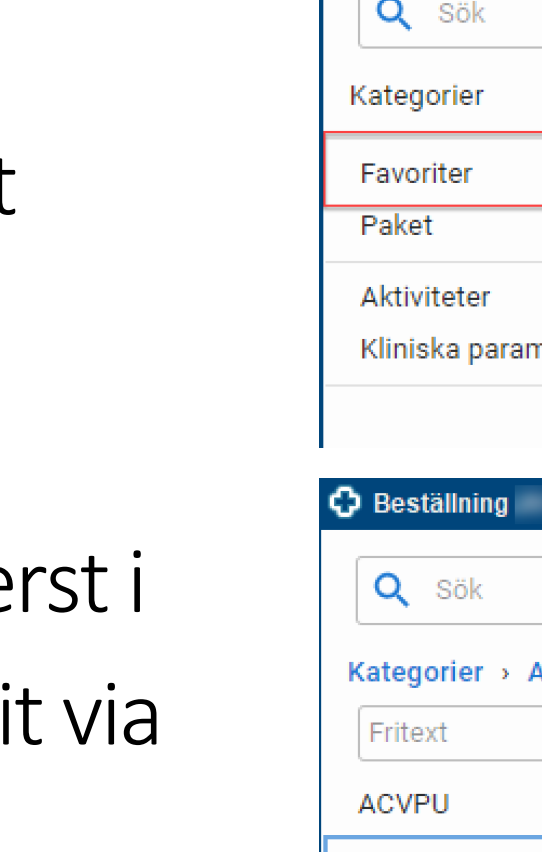

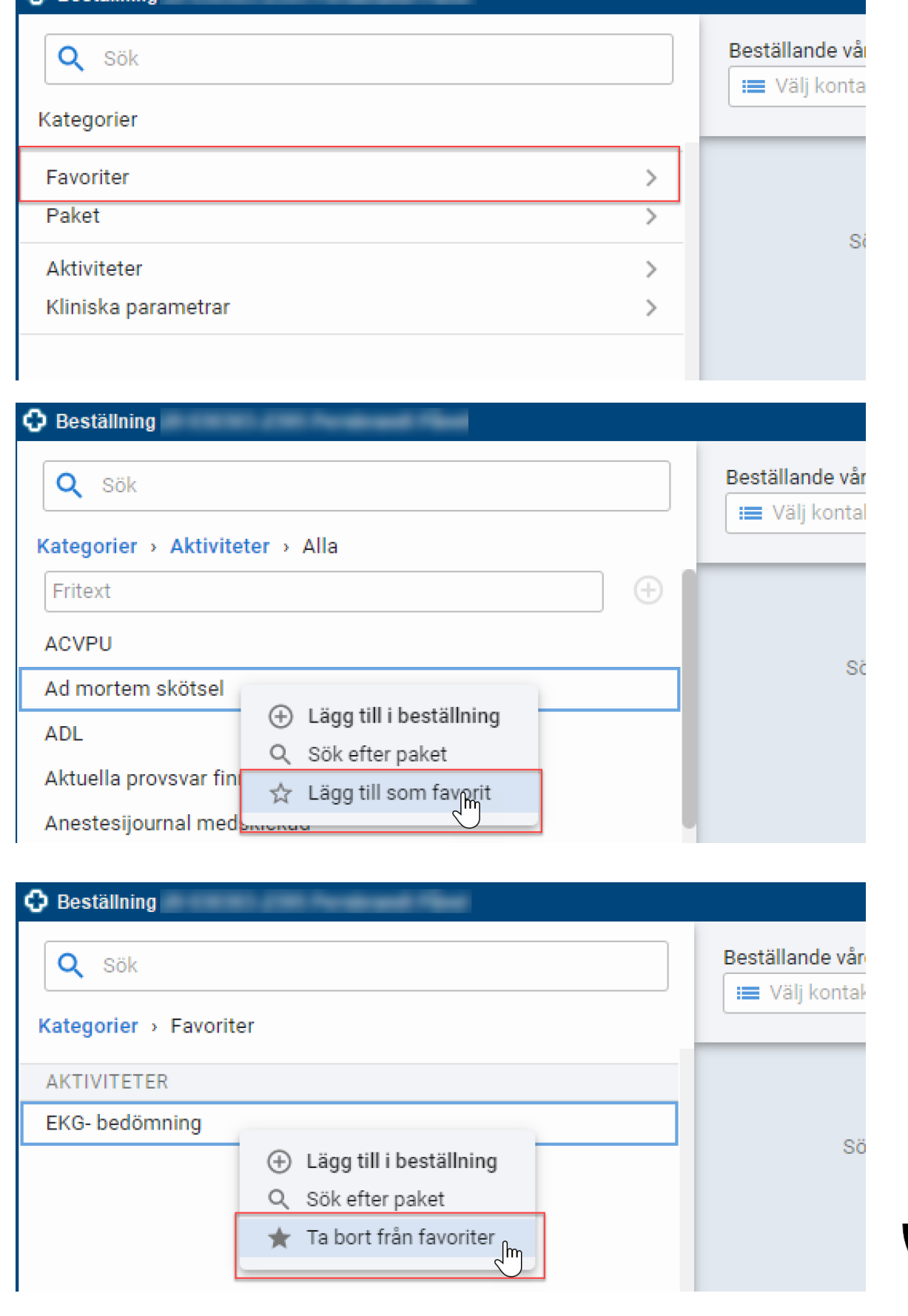

Om det finns favoriter som inte är tillgängliga för beställning på grund av t.ex. inloggad enhet, roll eller valda filter, visas kryssrutan 'Visa otillgängliga favoriter' längst ner i panelen för kategorin Favoriter.

Genom att bocka i kryssrutan visas de otillgängliga favoriterna i listan, men det är inte möjligt att lägga till dem i beställningen.

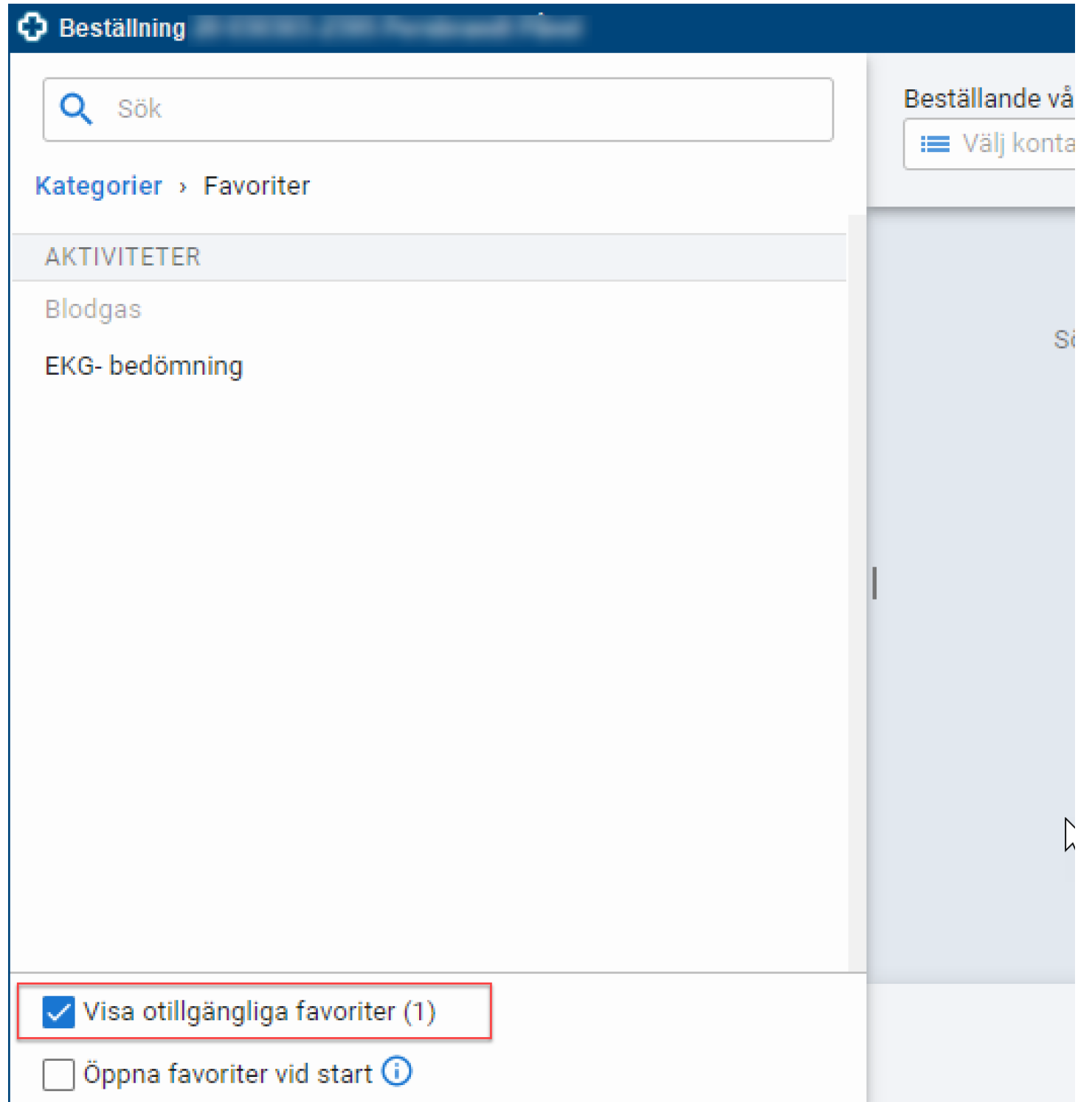

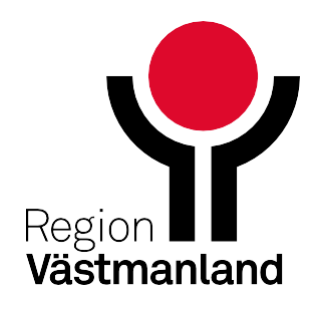

## **Öppna Favoriter automatiskt när fönstret Beställning öppnas**

Genom en inställning kan Favoriter öppnas automatiskt när fönstret Beställning öppnas. Detta görs via kryssrutan 'Öppna favoriter vid start' längst ner i panelen för kategorin Favoriter.

Valet sparas och kommande gånger fönstret Beställning öppnas så visas favoriterna automatiskt.

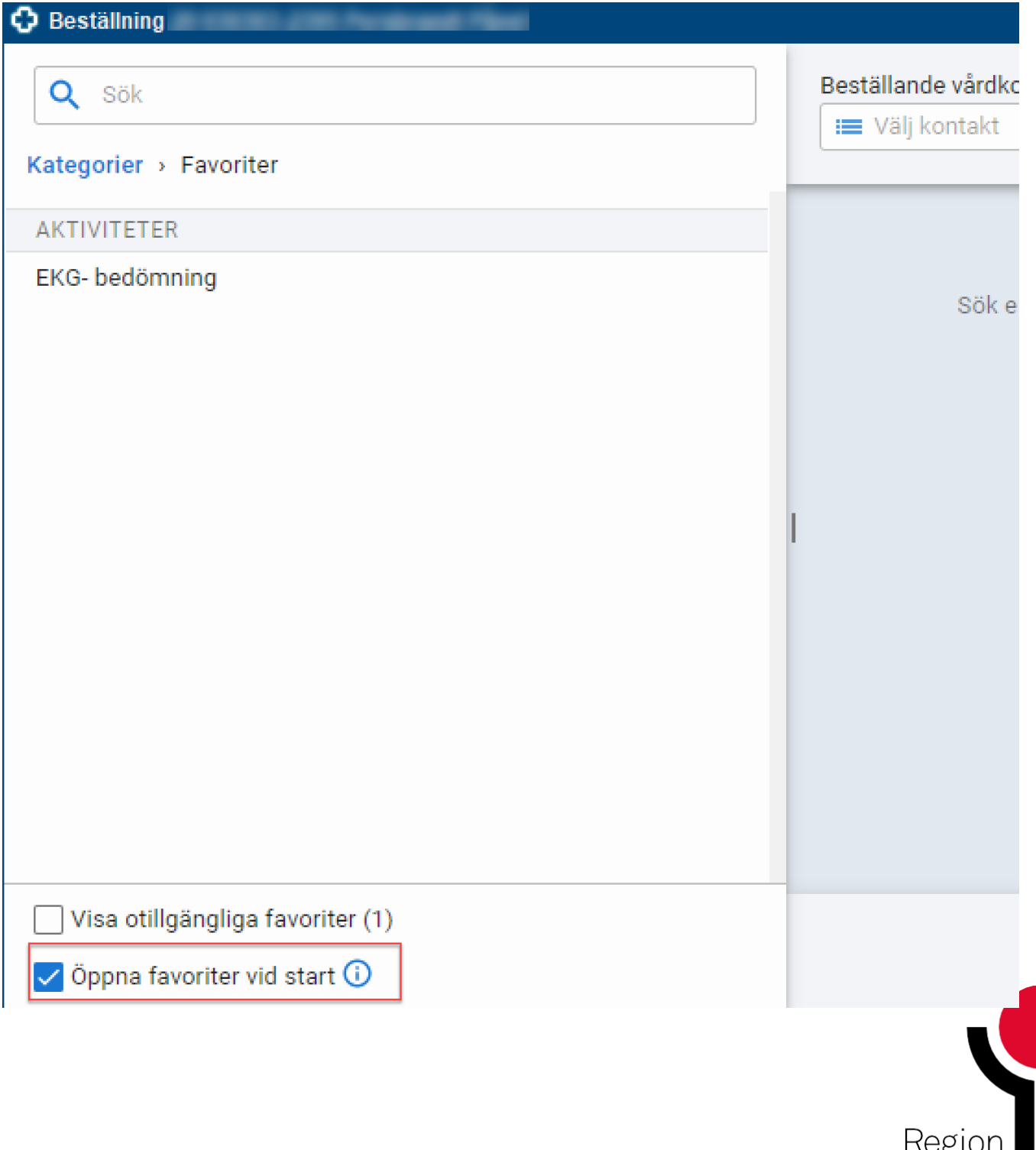

Västmanlan